## Sedmero knihovnické praxe

čtvrtek 17. ledna 2019 10:04

# **Studující**

- nosí **cedulku** s označením praxe připnutou na viditelném místě;
- přispívá dobré pověsti knihovny **zdvořilým a profesionálním chováním**;
- ochotně odpovídá na **dotazy** uživatelů a pomáhá jim při využívání služeb knihovny;
- informuje **pravdivě a správně**, případně si ověří odpověď u pracovníka knihovny;
- svou pozornost věnuje primárně **povinnostem praxe a uživatelům**, až pak si vyřizuje soukromé studijní potřeby;
- v době trvání praxe si **nevyřizuj**e své osobní záležitosti, nemá sluchátka, nesleduje videa a nevyužívá vlastní notebook;
- **za pult** povoluje vstup pouze zaměstnancům knihovny, studujícím na praxi a uživatelům, kterým pomáhá.

# Povinnosti a zodpovědnosti

čtvrtek 17. ledna 2019 12:32

## Obecné info

- příchod 15:00 odchod po 20:00, ne dříve, ani když už na patře nikdo není
- pro studující na praxi i zaměstnance platí v knihovně stejná pravidla jako pro uživatele
- každý studující nese zodpovědnost za stav příslušné studovny + přiléhajících prostor
	- dbá na dodržování pravidel a standardu popsaného na stránce [Standard patra](#page-9-0)
	- $\circlearrowright$  studující zodpovědný za 1. patro opouští pult na delší dobu jenom když má za sebe záskok
- při odchodu/řazení se dává na pult informační cedulka
- za pultem se nejí, netelefonuje, nebaví se s kámošema, nenosí se sluchátka
- pravidelně (jednou za hodinu) je nutné projít patro/patra posbírat knihy ze stolů, zkontrolovat chování uživatelů
- v případě deště je nutné zavřít všechna okna
- *ztráty a nálezy* se nosí k **informačnímu pultu**

## Řazení knih

- od výpůjčního pultu si přivezte knihy po 17. a 19. hodině, posbírejte knihy ze stolů
- knihy na vozíku seřaďte dle [signatur](http://knihovna.phil.muni.cz/poprve-v-knihovne/rozdeleni-signatur-patrech/) a [abecedy](#page-7-0)
- pro statistické účely se před řazením skenují veškeré knihy z příslušného patra, které stihnete zařadit
- skenujte u pultu neodnášejte skener mimo studovnu
- po naskenování vyjměte baterku ze skeneru a odložte ji zobáčkem nahoru
- náhradní nabité baterie jsou u informačního (červeného) pultu
- nemusíte řadit víc než 100 knih
- [videonávod](https://vimeo.com/316546217) (heslo *referencky*)

## Kontrola regálů

- každý student kontroluje regály na příslušném patře
- kontrolují se 4 následující (neproškrtlé) regály v pořadí v tabulce na pultu (pokud máte na starost 2 patra, kontrolujete 2 regály na každém patře)
- při kontrole regály taky zarovnejte
- po kontrole proškrtnout v seznamu
- [videonávod](https://vimeo.com/316546143) (heslo *referencky*)

#### Dotazy

- pokud jde o problém, zkuste řešení v následujícím pořadí:
	- a. podívejte se na stránku U[živatelsk](#page-6-0)é dotazy
	- b. zkuste zaměstnance na informačním pultu (klapka 6303) nebo výpůjčním pultu (klapka **5379**)
	- c. nechte na pultě lísteček s popisem problému, případně s UČO uživatele, kterého se týká
- pokud jde o složitější dotaz a nevíte si poradit,
	- O napište mail na [reference@phil.muni.cz](mailto:reference@phil.muni.cz) s co nejpřesnějším popisem problému a kontaktem (UČO) na uživatele, knihovník se ho pokusí vyřešit a na druhý den s vámi dotaz probere

## **Odchod**

- začněte připravovat patro s dostatečným předstihem, ať můžete co nejdřív po 20. odejít, většinu činností můžete udělat, když jsou uživatelé ještě na patře (doporučeno postupně začít cca 19:30)
- zasuňte **židle**, ale nepřirážejte je k hraně stolu
- zhasněte **lampičky**
- pozavírejte všechna **okna** (klika musí být ve svislé poloze)
- odhrňte z oken **závěsy**, ať je vidět klika
- posbírejte **knihy** ze stolů (nevadí, pokud je už nestihnete zařadit, nebuďte tady kvůli tomu přes čas)
- před odchodem ze studovny vypněte obě **PC na pultu**, uživatelský **PC s katalogem** a skener **BookEye** (ostatní uživatelská PC se vypnou sami)
- zhasněte **boční světla** ve studovně a **světla na všech toaletách** a v prostřední místnosti s pitnou vodou
- po vašem odchodu kontroluje patro ještě knihovník, za opakovaně nesplněné povinnosti při odchodu vám hrozí úkol navíc

## Informace o knihovně

čtvrtek 17. ledna 2019 13:01

## Prostory

#### **Budova F**

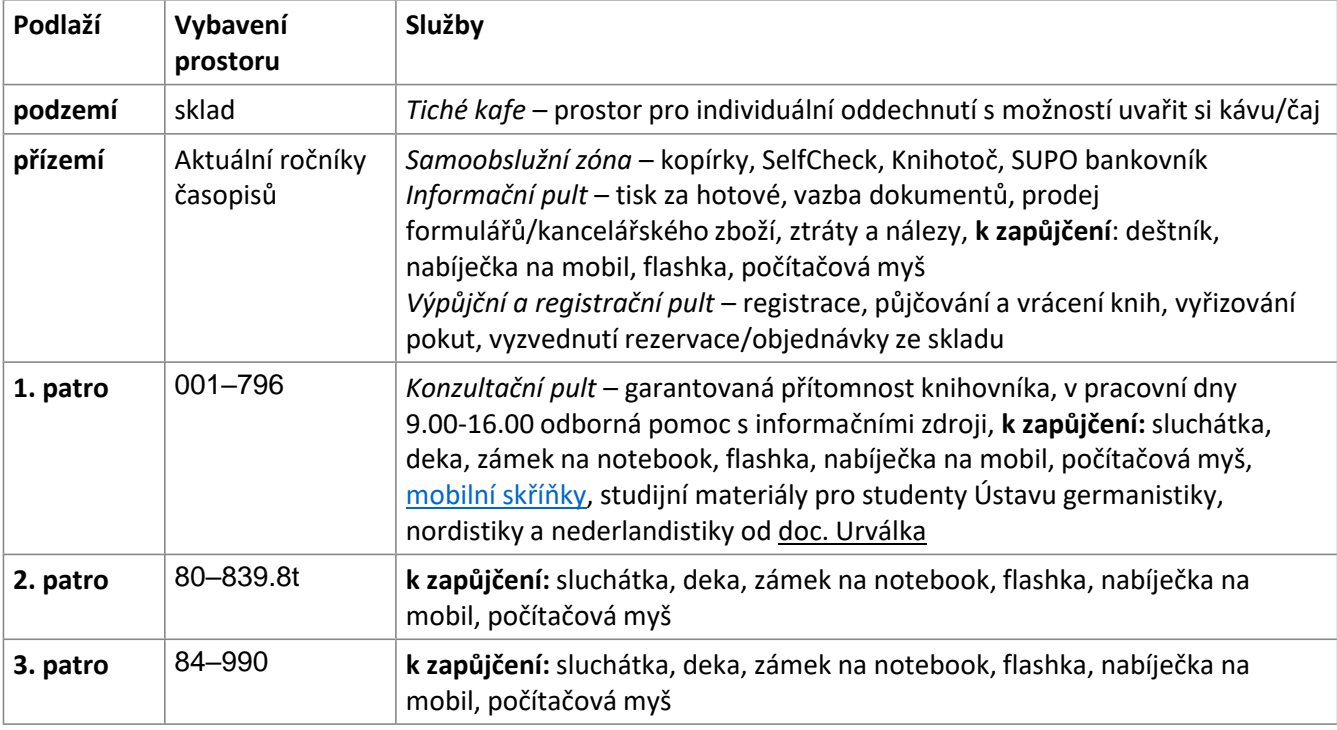

Na každém patře se kromě zmíněného nachází individuální studijní místa, uživatelské počítače a stolní skener BookEye.

#### **Budova D**

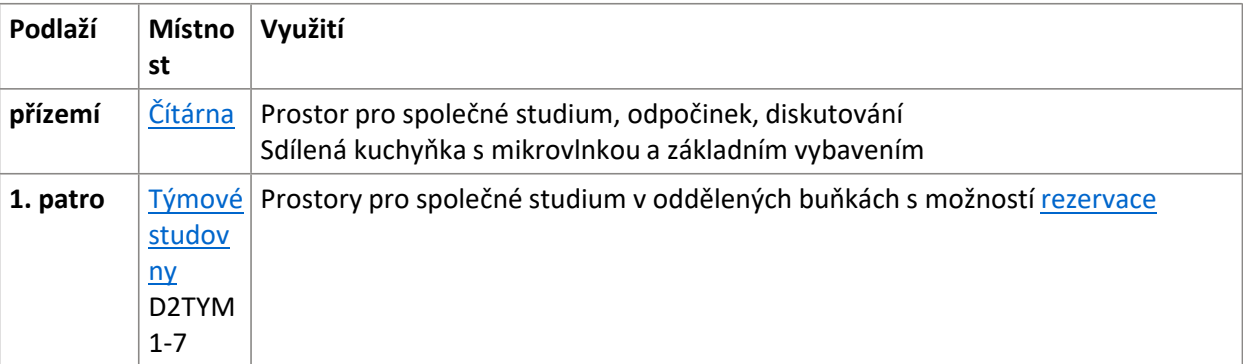

## [Otevírací doba všech prostor](http://knihovna.phil.muni.cz/oteviraci-doba/) P[řehled katedern](http://knihovna.phil.muni.cz/nase-sluzby/katederni-knihovny/)ích knihoven

## Uživatelé

Fond a služby jsou určeny primárně pro studenty a zaměstnance MUNI, přehled kompetencí pro všechny naleznete v záložce Mo[žnosti registrace](#page-13-0).

#### Fond

Všechny fyzické jednotky přístupné ve fondu ÚK FF MU je vždy možné dohledat přes katalog [Aleph](https://aleph.muni.cz/F) nebo [lístkové katalogy](http://knihovna.phil.muni.cz/katalogy-a-databaze/listkove-katalogy/).

Jednotky jsou přístupné:

- Ve volném výběru
	- Řazení dle desetinného třídění MDT (*804* není *osm set čtyři*, ale *osm nula čtyři*, 80 je proto řazené o dva regály dřív), v jednotlivých kategoriích dále abecedně podle prvních 4 písmen autora nebo názvu
	- Knihy ke čtení pouze na studovnách (prezenční) jsou označeny oranžovým puntíkem
- Ve skladu
- Přes [e-prezen](onenote:návody.one#E-prezenčka§ion-id={5fac8c86-e910-460a-a311-9231296e1827}&page-id={b598e528-da35-40b9-bacd-e566e12675f4}&end)čku

Uživatelé mají taky přístup [k elektronickým informačn](onenote:návody.one#E-zdroje%20a%20vyhledávání§ion-id={5fac8c86-e910-460a-a311-9231296e1827}&page-id={b248e598-15b1-4620-954f-efd8506c96a2}&end)ím zdrojům

- Přístup k licencovaným zdrojům pouze pro studenty a zaměstnance
- Mezi zdroji zahrnuty i volně dostupné

## Služby

Reprografické:

- Scanování
	- Pomocí stolního scanneru [BookEye](onenote:návody.one#Bookeye§ion-id={5fac8c86-e910-460a-a311-9231296e1827}&page-id={01964cc4-d9ce-4664-8bd9-3f9be7feed6f}&end) na každém patře
	- Pomocí multifunkčních zařízení v samoobslužné zóně v přízemí (nutné SUPO)
- Kopírování a tisk
	- Pomocí multifunkčního zařízení v samoobslužné zóně v přízemí (nutné SUPO)
		- Dokumenty ideálně odeslat z kteréhokoliv pc v knihovně
		- Při odesílání nastavit černobílý/barevný nebo jedno/oboustranný tisk
	- Na červeném informačním pultu v přízemí
		- Platba hotovostí
		- Požadované dokumenty na mailu, v cloudu nebo ideálně na flashce
- [Copy on Demand](http://knihovna.phil.muni.cz/nase-sluzby/tisk-kopirovani-vazba/kopirovani-objednavka/)
- <u>[Vazba](http://knihovna.phil.muni.cz/nase-sluzby/tisk-kopirovani-vazba/vazba/)</u> (kroužková/kovová/termo)
	- U červeného informačního pultu v přízemí

#### K zapůjčení

- 1.-3. patro
- Uživatelé si věci berou sami
- Flashky v 1. patře vydáváme od pultu, zaky bez isicu

#### Internet

- Mo[žnosti připojen](https://it.muni.cz/kategorie/site-a-wi-fi)í
- Na **wifi** se nedostane nikdo, kdo není současným studentem MU (ani absolventi, ani návštěvníci s členstvím v knihovně FF, ani studenti z jiných univerzit – studenti z jiných univerzit ano, pokud je jejich univerzita taky v síti Eduroam). Jde to jen přes UČO + sekundární heslo, a to jak na free wifi MUNI nebo na Eduroam.
- K připojení přes ethernetový kabel fungují jenom zásuvky u oken. Ostatní zásuvky nejsou zapojeny vůbec.

# První pomoc

čtvrtek 17. ledna 2019 13:07

#### Problémy s uživatelským profilem

- Pokud se objevují zprávy o dočasném přihlášení, uživatel nevidí své soubory a nemůže si je ukládat do složky, jinak může s PC normálně pracovat.
- Nejjistější je, když sám uživatel zadá požadavek na [helpdesk@ics.muni.cz](mailto:helpdesk@ics.muni.cz)

#### Nefunkční PC v knihovně (nebootuje, nenabíhá obrazovka, …)

Vždy nejprve zkuste zjistit, jestli je zapnutý, pak restartovat, pokud nepomůže, položte lístek • MIMO PROVOZ / OUT OF ORDER a nechte nám na stole vzkaz s číslem PC.

#### Nefunkční Bookeye

- Odesílání na e-mail selhalo
	- O e-mail má omezenou velikost přílohy, soubor je pravděpodobně příliš velký, nabídněte uživateli USB flash disk, při odesílání na flashku bude skener stejně hlásit, že selhalo odeslání e-mailu, ale soubor se uloží (můžete to u svého počítače raději zkontrolovat)
	- po uložení souboru restartujte Bookeye (aby se přestal snažit o odeslání na e-mail)
- Něco jiného
	- O zkusit restartovat, pokud nepomůže, položte lístek MIMO PROVOZ / OUT OF ORDER a nechte nám na stole vzkaz s číslem patra.

#### Něco se rozbilo

• Nahlásit na informačním pultu

#### Rozlilo se kafe

• Ihned nahlásit na informačním pultu

#### Nefunkční ruční scanner na čárové kódy

- V políčku aplikace Wireless je napsáno *chyba*
	- Pravděpodobně je na pc přihlášená ještě jiná osoba
	- Restartujte pc
- Do políčka aplikace Wireless nepřibývají čísla
	- Vytáhněte kabel od antény snímače z elektriny
	- Pokud nepomohlo, nahlaste na informační pult

#### Nadměrný hluk z chodby

• Nahlásit na informačním pultu, přijdou zprovoznit prosklené dveře před studovnou

# <span id="page-6-0"></span>Uživatelské dotazy

pátek 15. února 2019 10:13

#### Kniha není na svém místě

- pokud je prezenční, pravděpodobně ji někdo zrovna studuje
- Pokud je absenční:
- 1. zkontrolovat [v Alephu](https://aleph.muni.cz/) jestli není půjčená
- 2. zkontrolovat podobné signatury
- 3. zkontrolovat čerstvě vrácené knihy (vozík na patře, v přízemí)
- 4. zapsat na lístek datum, UČO žadatele a signaturu

#### Nenašli jste tady včera/před týdnem flasku/čepici/rukavice...?

• Ztráty a nálezy jsou uskladňovány u informačního pultu

#### Můžu si knížky u vás nechat do zítra?

- Dát hromádku za pult, napsat na lísteček UČO a termín, dokdy je tady chce mít uložené (max následující den večer)
- Upozornit uživatele, že pokud bude někdo jiný knížky hledat, jsme povinní mu je vydat (pokud je nemá ukládající půjčené)
- Pokud má knížky půjčené a je volná mobilní skříňka, nabídněte uložení tam

#### Někdo chce darovat nebo nechat koupit knihu

• napsat na [akvizice@phil.muni.cz](mailto:akvizice@phil.muni.cz) o jakou knihu jde (vy nebo uživatel)

#### Někdo chce něco natáčet v prostorách knihovny

• Zjišťujeme co nejvíce info – natáčení musí být schváleno tajemníkem FF MU a vedoucí knihovny

#### Někdo přišel neohlášeně na exkurzi

•

#### Někdo donesl letáčky

- Odkážeme na nástěnku u vrátnice
- V knihovně možnost jenom elektronické propagace na obrazovce nad informačním pultem
	- Obrázek ve formátu .png v rozlišení 1920x1080

# <span id="page-7-0"></span>Řadící abeceda

čtvrtek 17. ledna 2019 13:33

# A B C **Č** D **Ď** E F G H **CH** I J K L M N **Ň** O P Q R **Ř** S **Š** T **Ť** U V W X Y Z **Ž**

Referenční služby - stránka 8

# Vyhledávání

čtvrtek 17. ledna 2019 14:29

[Katalog Aleph](onenote:návody.one#Aleph§ion-id={5fac8c86-e910-460a-a311-9231296e1827}&page-id={2fbd798d-854c-4df3-af7d-92731713135d}&end)

[Elektronické informačn](onenote:návody.one#E-zdroje%20a%20vyhledávání§ion-id={5fac8c86-e910-460a-a311-9231296e1827}&page-id={b248e598-15b1-4620-954f-efd8506c96a2}&end)í zdroje

# <span id="page-9-0"></span>Standard patra

sobota 3. listopadu 2018 11:42

#### Knihovna = budova F + čítárna + týmové studovny

#### **Budova F**

- Tiché studovny 1. np 4. np, prostory pro individuální studium
	- *Nesmí:* mluvit, šeptat, jíst (tolerance malých snacků), telefonovat, mít nádobí z kuchyňky z 1. pp
	- *Smí:* mít jakékoliv pití (kromě nádobí zespodu), individuálně studovat
	- *Zodpovědnost knihovníka/praktikanta:* dodržování pravidel
- meziprostory, schodiště, prostory pro krátké vydechnutí
	- *Nesmí:* mluvit, telefonovat, mít nádobí z kuchyňky z 1. pp
	- *Smí:* jíst, pít, šeptat
	- *Zodpovědnost knihovníka/praktikanta:* dodržování pravidel, zavřené dveře na záchodech
- Tiché kafe + kuchyňka 1. pp, prostory pro tichou (individuální) relaxaci
	- *Nesmí:* mluvit/telefonovat hlasitě (ideálně vůbec)
	- *Smí:* jíst/pít bez omezení, uvařit si kafe/čaj
	- *Zodpovědnost knihovníka/praktikanta:* dodržování pravidel

#### **Budova D**

- Čítárna, prostor pro všechno, co se v knihovně nesmí :)
	- *Nesmí:* brát tam prezenční knížky (ani ze skladu ani z volného výběru)
	- Smí: jíst/pít/povídat si bez omezení, uvařit si kafe/čaj, ohřát jídlo
	- *Zodpovědnost knihovníka:* ráno otevřít/večer zavřít, po očku kontrolovat, jestli všechno funguje
- Týmové studovny, prostor pro společné studium
	- *Nesmí:* brát tam prezenční knížky (ani ze skladu ani z volného výběru)
	- *Smí:* jíst/pít/povídat si bez omezení, uvařit si kafe/čaj, ohřát jídlo
	- *Zodpovědnost knihovníka:* večer zkontrolovat

# Telefonní klapky

pondělí 29. října 2018 13:23

Když jste v nouzi/nevíte, můžete zavolat o radu. Jako první zkuste červený (6303) a výpůjční pult (5379), ti vás případně odkážou na někoho dalšího.

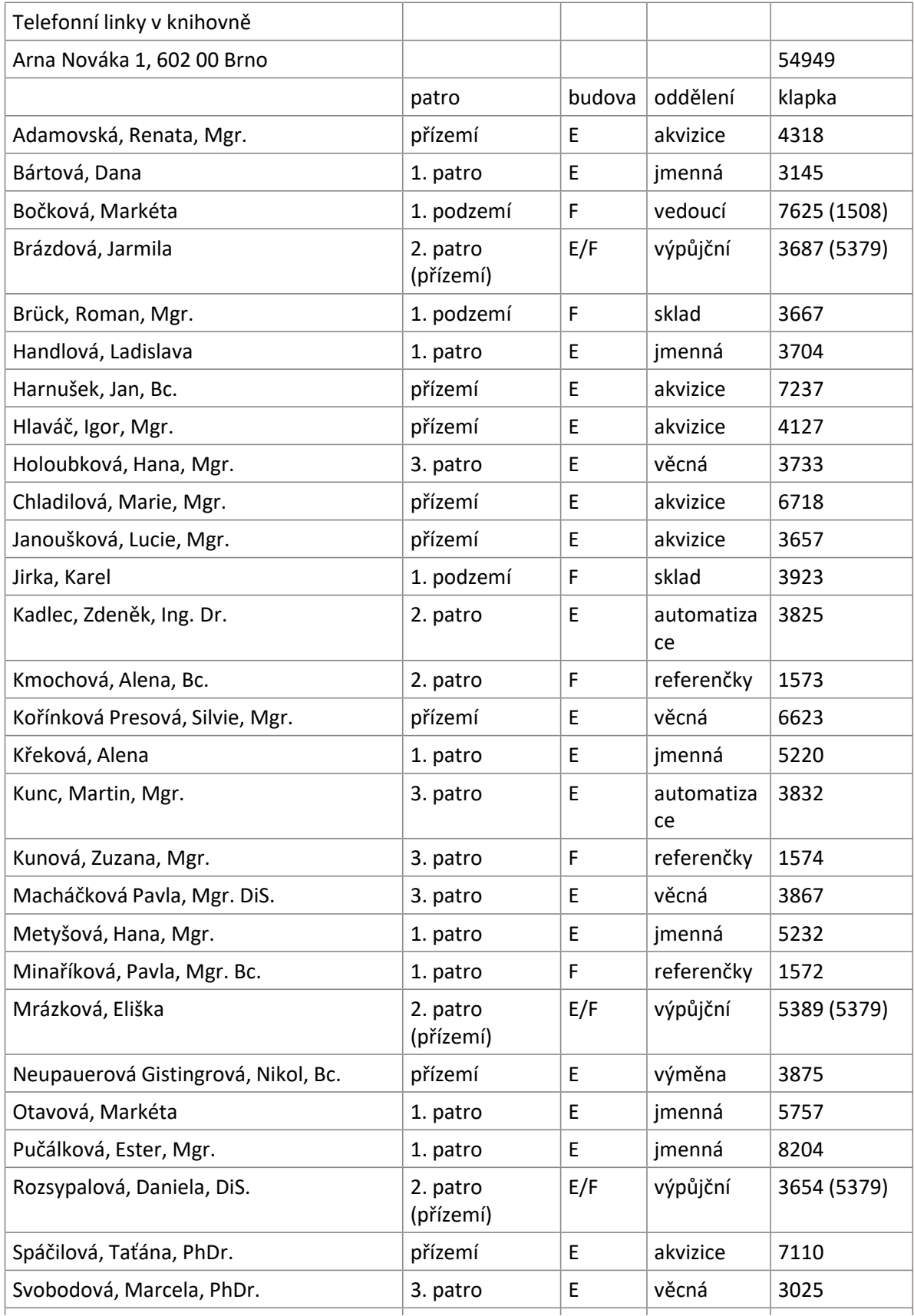

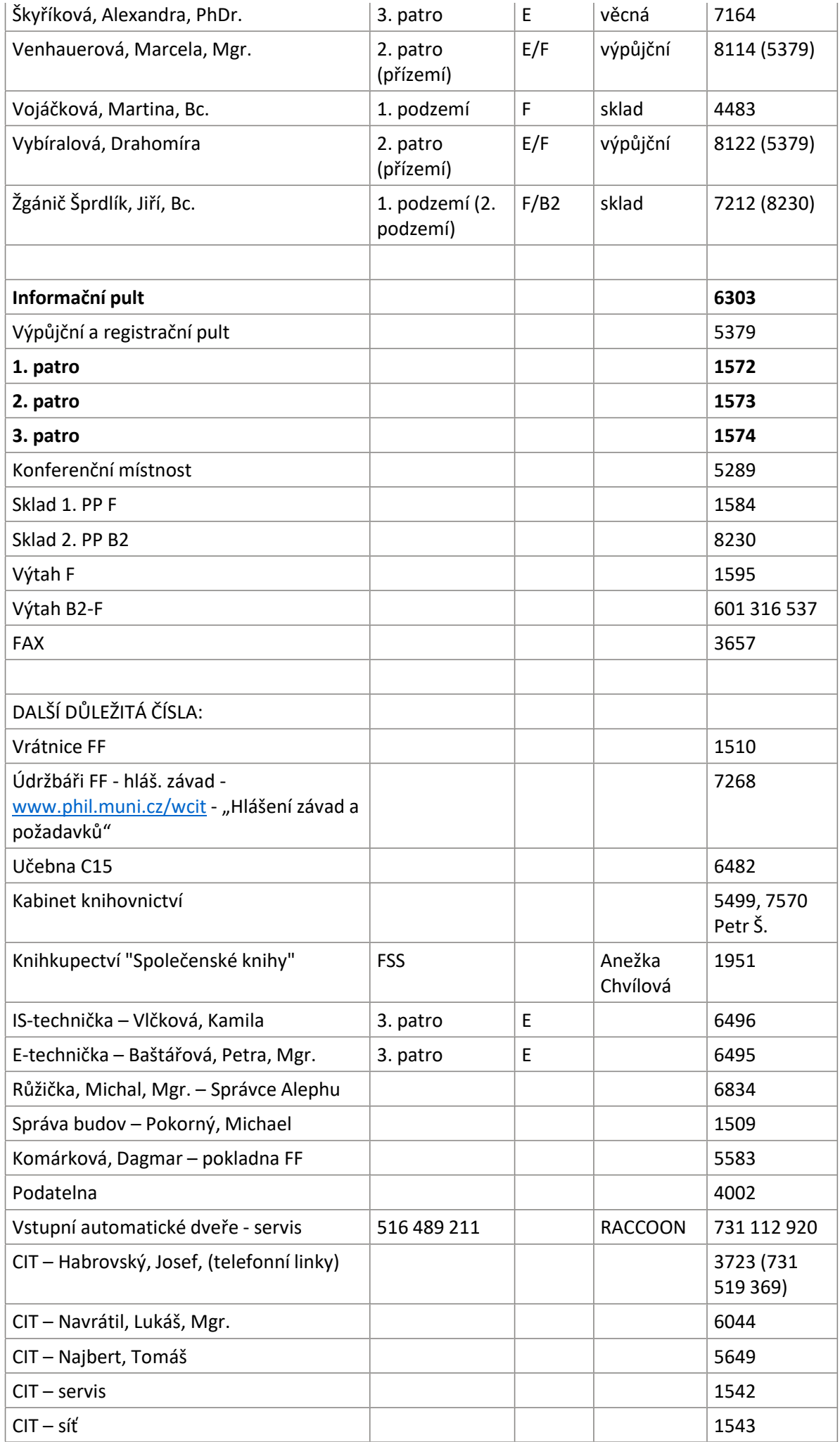

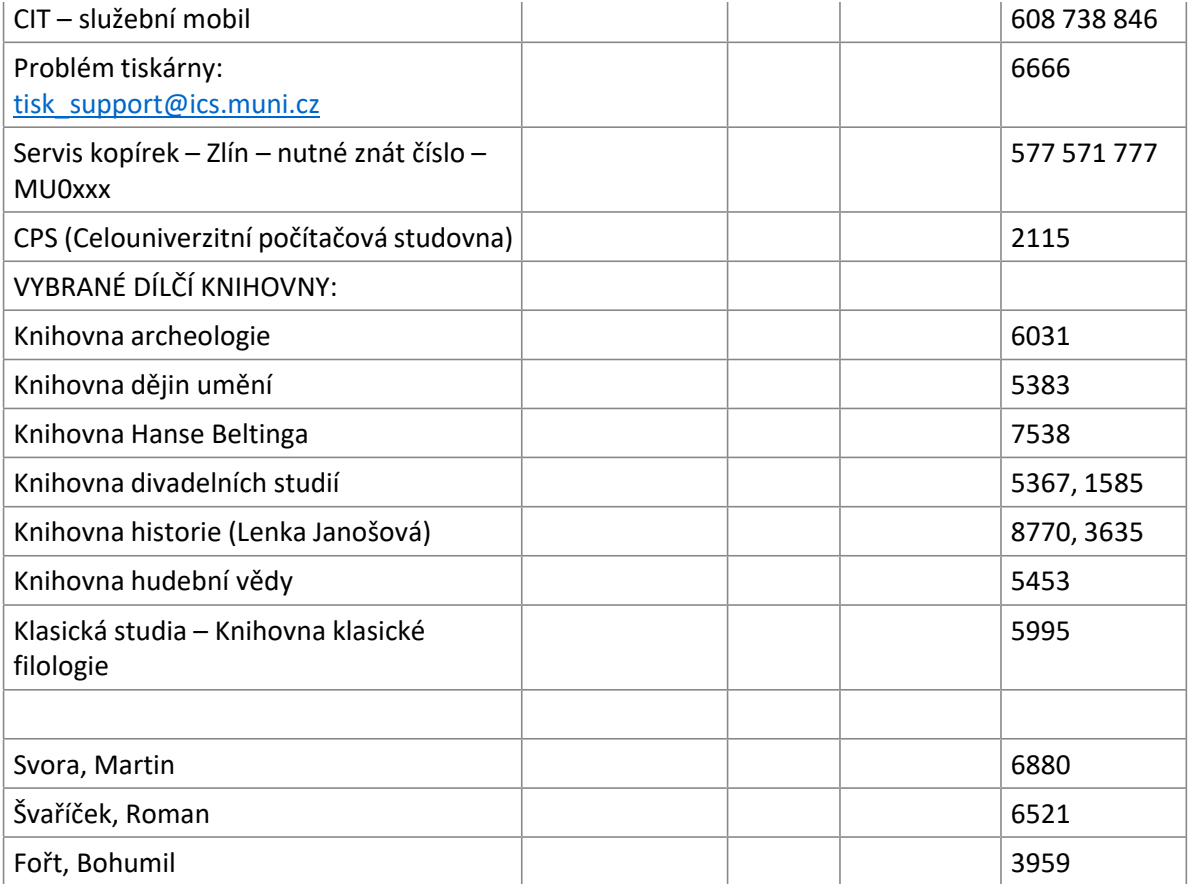

## <span id="page-13-0"></span>Možnosti registrace

sobota 3. listopadu 2018 11:56

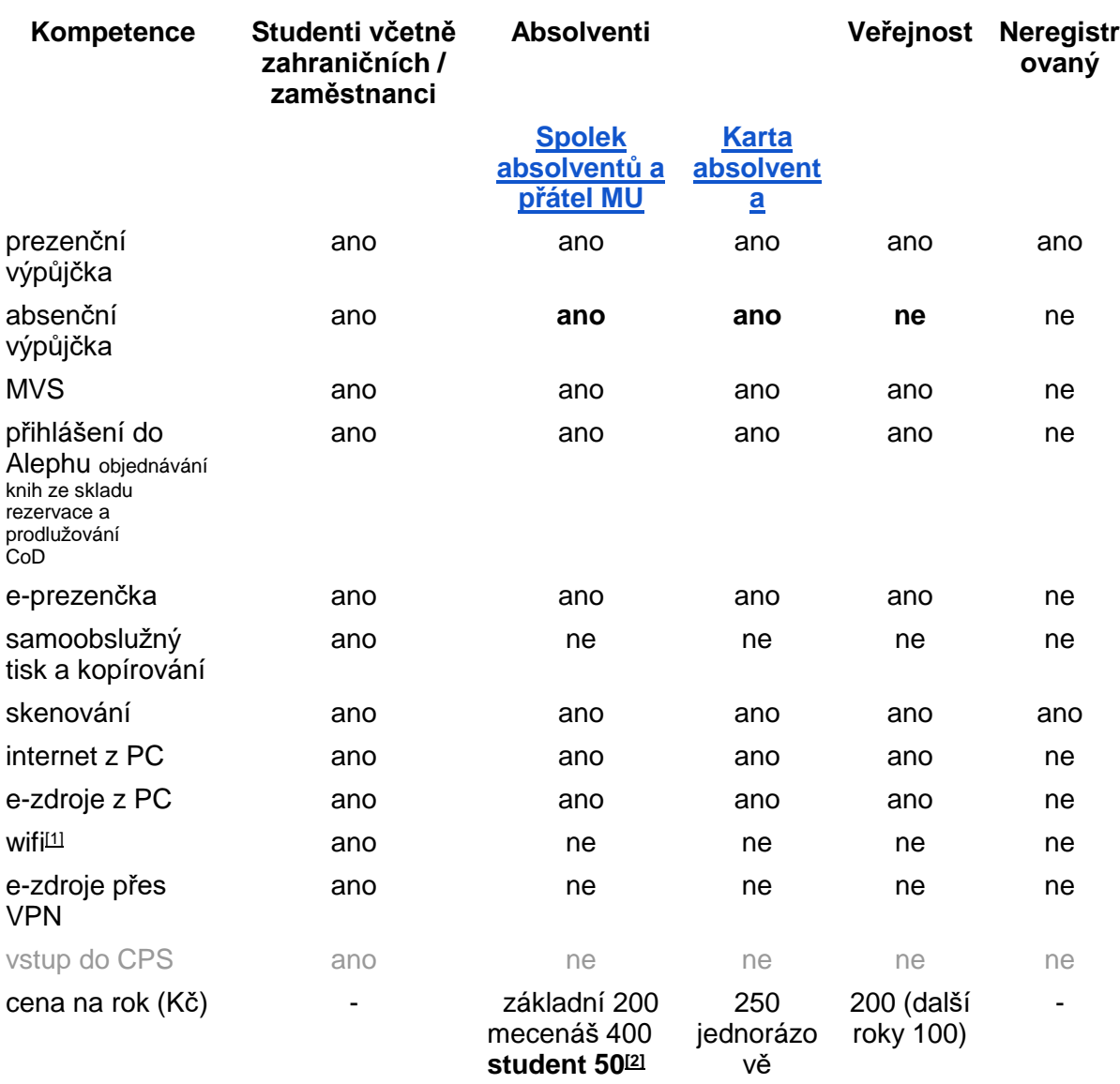

[\[1\]](file:///D:/Users/405304/Downloads/Mo%C5%BEnosti%20registrace%20%C3%9AK%20FF%20MU.pdf#_ftnref1) Studenti a zaměstnanci ano, návštěvy po dohodě. Zahraniční studenti mají UČO a čipovou kartu, tj. platí pro ně stejné podmínky jako pro naše studenty. Pokud neví jak zprovoznit wifi na notebooku a nezná sekundární heslo, necháme ho přihlásit do ISu a tam mu ho změníme. UČO zjistíme např. přihlášením karty na SCh. Jediné co musí znát, je primární heslo. Oba údaje dostávají už při vyřizování smluv, měli by to znát jako "personal login and password".

[\[2\]](file:///D:/Users/405304/Downloads/Mo%C5%BEnosti%20registrace%20%C3%9AK%20FF%20MU.pdf#_ftnref2) Vyplatí se vyřídit před ukončením studia, ušetří 150 na členství pro daný rok.